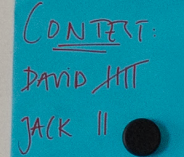

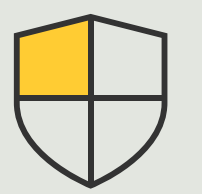

Kontrola bezpieczeństwa i zarządzanie systemem

> 3.5 Poradnik

# Zabezpieczenia dotyczące zarządzania kontami i hasłami

AXIS Optimizer for Milestone XProtect<sup>®</sup>

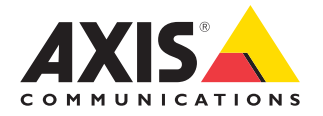

## Krok po kroku:

## Zabezpieczenia dotyczące zarządzania kontami i hasłami

Pakiet AXIS Optimizer umożliwia wydajne zarządzanie kontami i hasłami urządzeń Axis używanych przez system Milestone XProtect. Pozwala on utworzyć konto usługi XProtect i unikatowe 16-znakowe hasło dla każdego urządzenia. Ten wydajny zbiorczy proces jest zgodny z najlepszymi praktykami z zakresu zabezpieczeń, według których nie należy korzystać z kont ani haseł użytkownika root (administratora).

#### **Wymagania**

- O Zainstaluj wybrane rozwiązanie:
	- Milestone XProtect Express+
	- Milestone XProtect Professional+
	- Milestone XProtect Expert
	- Milestone XProtect Corporate
	- Milestone XProtect Essential+
- O Minimalna obsługiwana wersja platformy: 2019 R3
- O Zainstaluj najnowszą wersję pakietu AXIS Optimizer w środowisku aplikacji Management Client

#### **Łączenie się z urządzeniami za pomocą konta usługi XProtect**

1. Przejdź do menu Site Navigation **> AXIS Optimizer > Account management (Nawigacja po witrynie > Optymalizator AXIS > Menedżer kont).**

 Wykres pokazuje, ile urządzeń jest w trybie online, ile urządzeń ma konto usługi XProtect, a ile nie ma konta usługi XProtect.

2. Kliknij **Show device details (Pokaż szczegóły urządzenia)**, aby uzyskać więcej informacji o urządzeniach.

 Urządzenia będące w trybie online są wyświetlane na górze listy. Możesz wybrać urządzenia, dla których chcesz wygenerować hasła. Jeśli nie zostanie wybrane żadne urządzenie, nowe hasła otrzymają wszystkie urządzenia będące online. Kliknij przycisk **OK**.

- 3. Kliknij polecenie **Generate passwords (Generuj hasła).**
- 4. Kliknij polecenie **Show device details (Pokaż szczegóły urządzenia)**, aby w czasie rzeczywistym obserwować aktualizacje statusu procesu.

W trakcie tego procesu nastąpi krótka przerwa w dostępie do aktywnych podglądów na żywo i trwających nagrań. Urządzenia będące online otrzymają konto usługi XProtect i nowe hasła. Urządzenia online już mające konto usługi XProtect otrzymują tylko nowe hasła.

#### Pomoc na początek

**[Obejrzyj filmy instruktażowe dotyczące pakietu AXIS Optimizer](https://help.axis.com/en-us/axis-optimizer-for-milestone-xprotect#device-management)**

**[Zapoznaj się z instrukcją obsługi online](https://help.axis.com/en-us/axis-optimizer-for-milestone-xprotect#account-management)**

**[Pobierz więcej poradników](https://help.axis.com/en-us/axis-optimizer-for-milestone-xprotect#device-management)**

**[Przeczytaj poradnik z opisem pierwszych kroków z pakietem](https://www.axis.com/dam/public/a1/da/43/solution-note--axis-optimizer--getting-started-en-US-411854.pdf)  AXIS Optimizer**

**Szczegółowe procedury wykonywania określonych zadań mogą z czasem ulec zmianie. Najnowsze opisy można znaleźć w [instrukcji obsługi online](https://www.axis.com/dam/public/a1/da/43/solution-note--axis-optimizer--getting-started-en-US-411854.pdf).**

## Łatwe stosowanie mechanizmów zabezpieczeń w lokalizacjach, wśród użytkowników, w systemach i na urządzeniach

Luki w zabezpieczeniach, które mogłyby zostać wykorzystane w systemie, mogą powstawać w sytuacji, gdy nie ma skutecznych metod stosowania środków kontroli. Częstą luką w zabezpieczeniach jest korzystanie z domyślnych haseł użytkownika root. Wynika to z faktu, że uzyskiwanie dostępu do systemu przy użyciu kont i haseł użytkownika root jest rozpowszechnioną metodą przeprowadzania cyberataków.

## Jak AXIS Optimizer rozwiązuje ten problem

Zabezpieczenia obejmują wszelkie procesy i najlepsze praktyki stosowane przez organizację w celu ochrony, a także zarządzania lukami w zabezpieczeniach oraz zagrożeniami dotyczącymi systemu i sieci. Stosując różne środki bezpieczeństwa — oraz kontrolując instalację i konfigurację systemu, dostęp do niego, jego konserwację, a także uaktualnienia — organizacje mogą skutecznie chronić swoje zasoby. Pakiet AXIS Optimizer udostępnia kilka sposobów stosowania środków bezpieczeństwa przeznaczonych dla użytkowników, systemów i urządzeń. Pomaga także administratorom zaoszczędzić wiele czasu i energii w obszarze kontrolowania systemów i zarządzania nimi.

Przykładowo za pomocą konta usługi XProtect można sprawnie zarządzać kontami i hasłami wszystkich urządzeń Axis używanych przez system XProtect. Wprowadza to w systemie dodatkową warstwę zabezpieczeń. Pozwala też zaoszczędzić czas i nakłady pracy dzięki jednoczesnemu zarządzaniu wszystkimi czynnościami.

### **O pakiecie AXIS Optimizer for Milestone XProtect**

**AXIS Optimizer to pakiet integracji, który optymalizuje działanie urządzeń Axis w systemie Milestone XProtect. Zapewnia on wszystkim użytkownikom znaczne oszczędności czasu i zmniejsza nakład wymaganej pracy, a jednocześnie pozwala maksymalnie wykorzystać możliwości urządzeń Axis i systemu Milestone. Jest stale aktualizowany w celu uwzględnienia nowych produktów z oferty Axis i udostępniany bezpłatnie w formie jednorazowego instalatora na stronach [axis.com.](http://axis.com/products/axis-optimizer-for-milestone-xprotect/savings)**

## O firmie Axis Communications

Axis wspiera rozwój inteligentnego oraz bezpiecznego świata przez tworzenie rozwiązań umożliwiających poprawę bezpieczeństwa i efektywności biznesowej. Jako firma zajmująca się technologiami sieciowymi oraz lider branży, Axis oferuje rozwiązania z zakresu dozoru wizyjnego, kontroli dostępu, systemów domofonowych i systemów audio. Ich rozszerzeniem i uzupełnieniem są inteligentne aplikacje analityczne oraz wysokiej jakości szkolenia.

Axis zatrudnia około 4000 pracowników w ponad 50 krajach oraz współpracuje z partnerami z obszaru technologii i integracji systemów na całym świecie w celu dostarczania swoich rozwiązań klientom. Firma została założona w 1984 roku i ma swoją siedzibę w Lund w Szwecji.

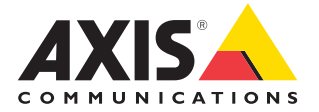

©2024 Axis Communications AB. AXIS COMMUNICATIONS, AXIS, ARTPEC i VAPIX są zastrzeżonymi znakami towarowymi firmy Axis AB w różnych jurysdykcjach. Wszystkie inne znaki towarowe są własnością odpowiednich podmiotów.